# Inżynieria Programowania – Scenariusze przypadków użycia

Adam Krechowicz

## 1 Scenariusze przypadków użycia

Przypadki użycia, określone w poprzednim laboratorium, określają jakie funkcjonalności będą mogły być realizowane w systemie. Nie określają natomiast jak będą one wykonywane.

Aby określić jaka logika będzie wymagana do wykonania danego przypadku użycia wykorzystywane sa Scenariusze Przypadków Użycia. Jest to bardzo formalny sposób opisu (krok po kroku) sposobu wykonania danej funkcjonalności. Zwykle dany przypadek użycia może być zrealizowany (lub nie) na wiele sposobów. Należy rozpatrzeć zarówno przypadki, które zakończyły się z sukcesem jak również przypadki, które nie zrealizowały danego celu. Aby zrealizować możliwe warianty przypadku użycia, które nie zakończyły się sukcesem przede wszystkim trzeba rozpatrzy¢ przypadki z punktu widzenia logiki biznesowej. Przykªadowo dla przypadku użycia "Wypożycz książkę" należy rozpatrzyć przypadki, gdy czytelnik ma zbyt wiele książek już wypożyczonych, czytelnik nie oddał książki w terminie, brak wybranej książki w bibliotece. Na tym etapie analizy niekoniecznie interesują nas przypadki wynikające z awarii systemu. W związku z tym zwykle nie powinniśmy rozpatrywać przypadków typu: brak komunikacji z serwerem, nie działająca baza danych itp.

## 2 Format scenariuszy przypadków użycia

Scenariusze przypadków użycia powinny być stworzone zgodnie ze ściśle zdefiniowaną strukturą. Taka struktura zwykle zawiera następujące elementy:

- Nazwa przypadku użycia;
- Warunki początkowe (ang. preconditions) warunki jakie muszą występować w systemie (jego stan) aby zadany przypadek użycia mógł się wykona¢;
- Warunki końcowe (ang. postconditions) warunki jakie będą występować w systemie (jego stan) po zakończeniu wykonania przypadku użycia. Zwykle najbardziej interesują nas te warunki, które zaistnieją po zakończeniu przypadku użycia z sukcesem;
- Aktorzy (ang. actors) należy wypisać wszystkich aktorów, którzy mogą inicjować dany przypadek użycia;
- Przepływ zdarzeń (ang. main flow) opis krok po kroku poszczególnych etapów jakie mają zostać wykonane aby zrealizować dany przypadek użycia;
- Alternatywny przepływ zdarzeń (ang. alternate flows) opis alternatywnych przepływów, które mogą występować, i które odbiegają od głównego przepływu zdarzeń.

Należy pamiętać, że "Przepływ zdarzeń" zwykle reprezentuje sytuację najbardziej optymistyczną. Na tym etapie zakładamy, że wszystkie możliwe warunki są spełnione. Nie powinien więc on zawierać w sobie żadnych dodatkowych warunków. Przepływ zdarzeń powinien mieć postać kolejnych, ułożonych jeden po drugim punktów. Pierwszy punkt zwykle reprezentuje jakieś działanie aktora, które inicjuje kolejne czynności. Kolejne czynności zwykle są naprzemiennie realizowane przez system i użytkownika.

Wszelkie sytuacje, jakie odbiegają od głównego przepływu zdarzeń powinny zostać umieszczone w alternatywnym przepływie zdarzeń. Należy rozpatrzeć możliwie jak najwięcej alternatywnych przepływów zdarzeń. Alternatywny przepływ zdarzeń zwykle ma następującą strukturę:

- Punkt na, którym dochodzi do alternatywnego przepływu;
- Warunek jaki musi zostać spełniony;
- Reakcja na ten warunek;

Reakcja na warunek zwykle ma postać skoku do innego punktu w głównym przepływie zdarzeń lub koniec wykonywania danego przypadku użycia.

### 3 Przykład: Wypożycz książkę  $\ddot{\phantom{0}}$

- Nazwa: Wypożycz książkę
- $\bullet\,$  Warunki początkowe:
	- Czytelnik musi by¢ zalogowany do systemu
	- Musi istnieć przynajmniej jedna książka dostępna w bibliotece
- $\bullet$  Warunki końcowe:
	- Książka została oznaczona jako wypożyczona
	- Książka została przypisana do czytelnika
- Aktorzy: Czytelnik
- Przepływ zdarzeń:
- 1. Czytelnik wybiera opcję Wyszukaj książkę
- 2. System wy±wietla formularz wyszukiwania
- 3. Czytelnik wpisuje zapytanie do wyszukiwarki
- 4. System wyświetla książki pasujące do zapytania
- 5. Czytelnik wybiera książkę z listy
- 6. System wyświetla szczegóły wybranej książki
- 7. Czytelnik wybiera opcję wypożycz
- 8. System sprawdza dostępność książki
- 9. System sprawdza możliwość wypożyczenia
- 10. System oznacza książkę jako wypożyczona
- 11. System przypisuje książkę do czytelnika
- 12. System generuje datę zwrotu
- 13. System wyświetla potwierdzenie
- $\bullet$  Alternatywny przepływ zdarzeń:
	- 4. Brak książek pasujących do zapytania. POWRÓT DO 2.
	- 8. Książka nie jest dostępna. POWRÓT DO 6.
	- 9. Czytelnik przekroczył limit wypożyczonych książek. POWRÓT DO 6.
	- 9. Czytelnik nie oddał książki w terminie. POWRÓT DO 6.

## 4 Zadania do wykonania

- 1. Wykonać scenariusze przypadków użycia w języku polskim (wyniki umie $scić w znaczniku *carticle id="use-case-scenarios-polish*)$
- 2. Wykonać scenariusze przypadków użycia w języku angielskim (wyniki umie- $\text{sci}\varepsilon$  w znaczniku  $\langle \text{article id} \rangle = \text{use-case-scentics-english} \rangle$

Każdy członek zespołu odpowiedzialny jest za pewien podzbiór scenariuszy. UWAGA: Scenariusze przypadków użycia należy wykonać z użyciem generatora dostępnego na stronie http://kronos.tu.kielce.pl/uml/scenarios.html. Poniżej znajduje się instrukcja użytkowania generatora.

## 5 Instrukcja użytkowania generatora

Generator umożliwia tworzenie scenariuszy przypadków użycia w standardowej formie. Po wejściu na podaną stronę wyświetli się następująca treść.

#### Use case scenarios generator

Edit | Validate | Show | Generate

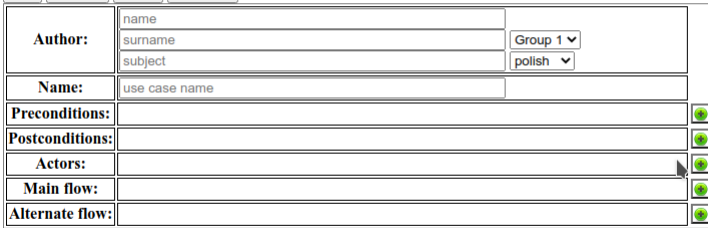

Należy wypełnić zadany formularz wypełniając dostępne pola. Należy wpisać imię, nazwisko, grupę studencką, temat projektu oraz język scenariusza. W przypadku pól dotyczących warunków wstępnych, końcowych, aktorów oraz przepływów należy dodać odpowiednią liczbę wierszy korzystając z przycisku  $\bigoplus$ 

Stworzony wiersz można usunąć wykorzystując do tego przycisk  $\bullet$ . Przyciski  $\bullet$  oraz  $\bullet$  slużą do zmiany kolejności elementów.

Przycisk Validate pozwala sprawdzenie poprawności wpisanego scenariusza. Przycisk Show pozwala na podgląd finalnej wersji scenariusza. Przycisk Generate pozwala na wygenerowanie końcowego kodu scenariusza. Przycisk Edit pozwala wznowić edycję.

Po stworzeniu całego scenariusza należy sprawdzić jego poprawność za pomocą przycisku Validate. W przypadku wystąpienia jakichkolwiek błędów należy je poprawić. Po uzupełnieniu braków (nie powinien się pojawiać, żaden błąd walidacji) należy wybrać opcję *Generate* i skopiować kod html scenariusza do własnego pliku zawierającego wszystkie scenariusze opracowane w ramach zespołu.

Do oceny należy dostarczyć pojedynczy plik html ze wszystkimi scenariuszami.